## F-1 OPT Request

## ISSS Portal Instructions

This guide is for the ISSS Portal process to submit an F-1 OPT request. For eligibility requirements, as well as other procedures related to OPT, please review the **ISSS** website prior to initiating a request.

1. Navigate to the **[ISSS Portal](https://isssportal.unc.edu/)** and log in with your Onyen and password:

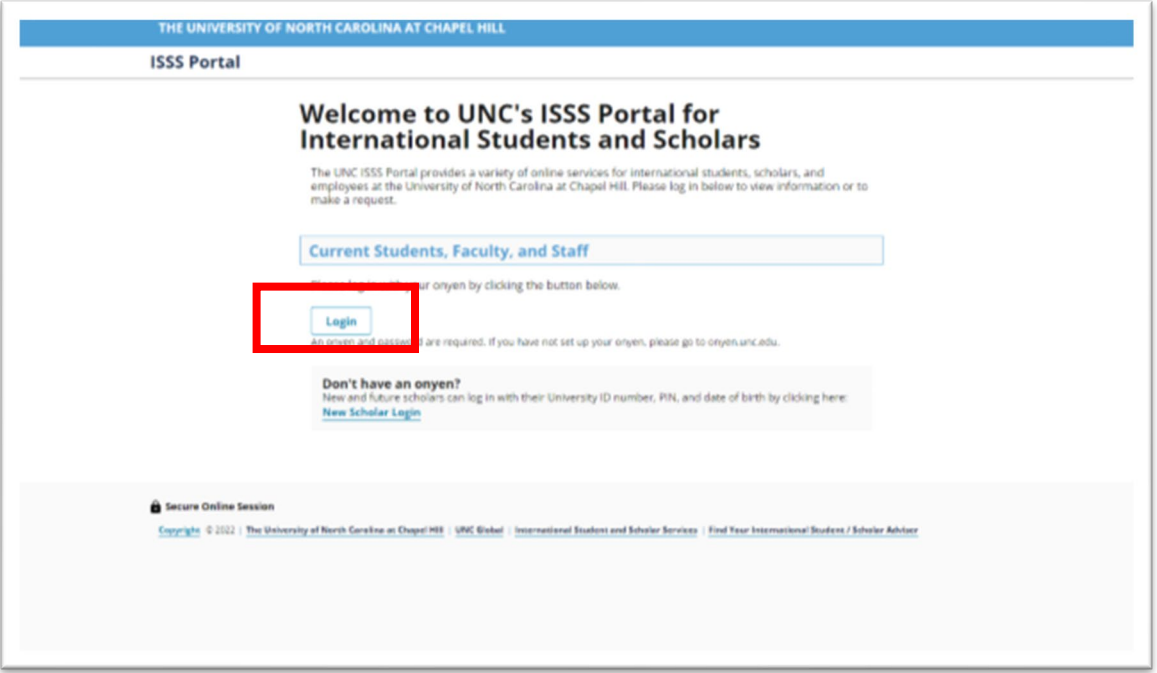

2. Once you log in, you will see a menu on the left-hand side with various options. For the F-1 OPT request, you will select **F-1 Student Services** on the menu.

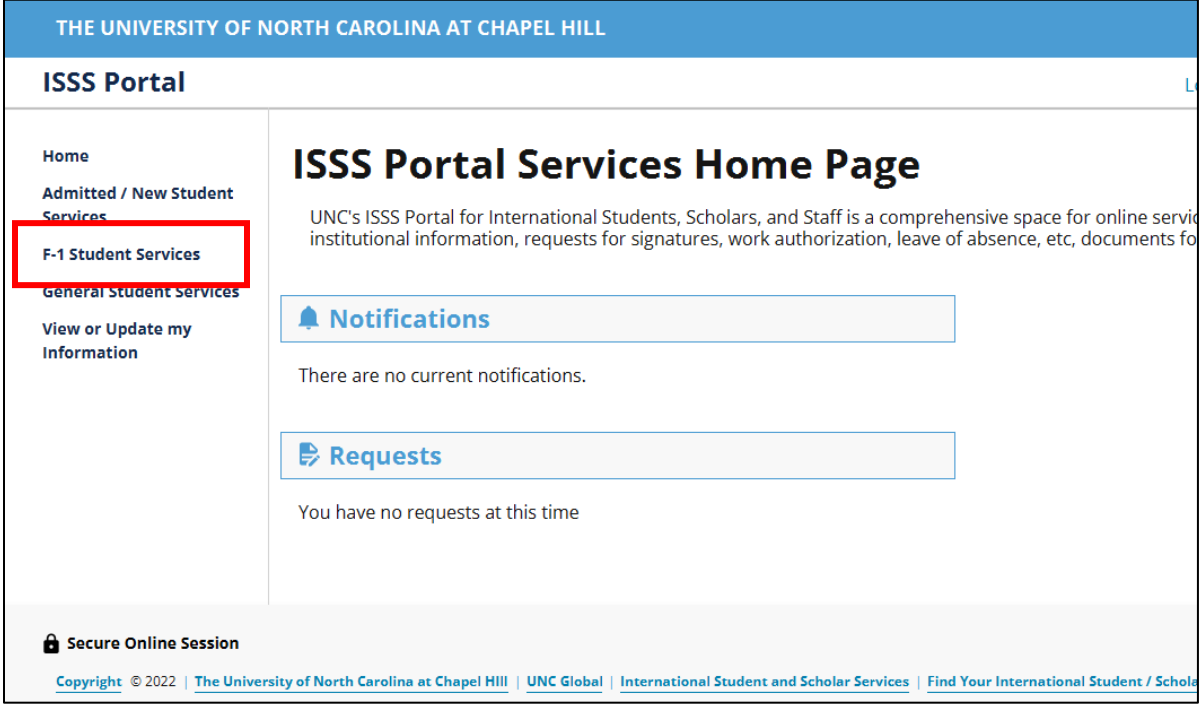

3. You will select F-1 OPT request from the tasks.

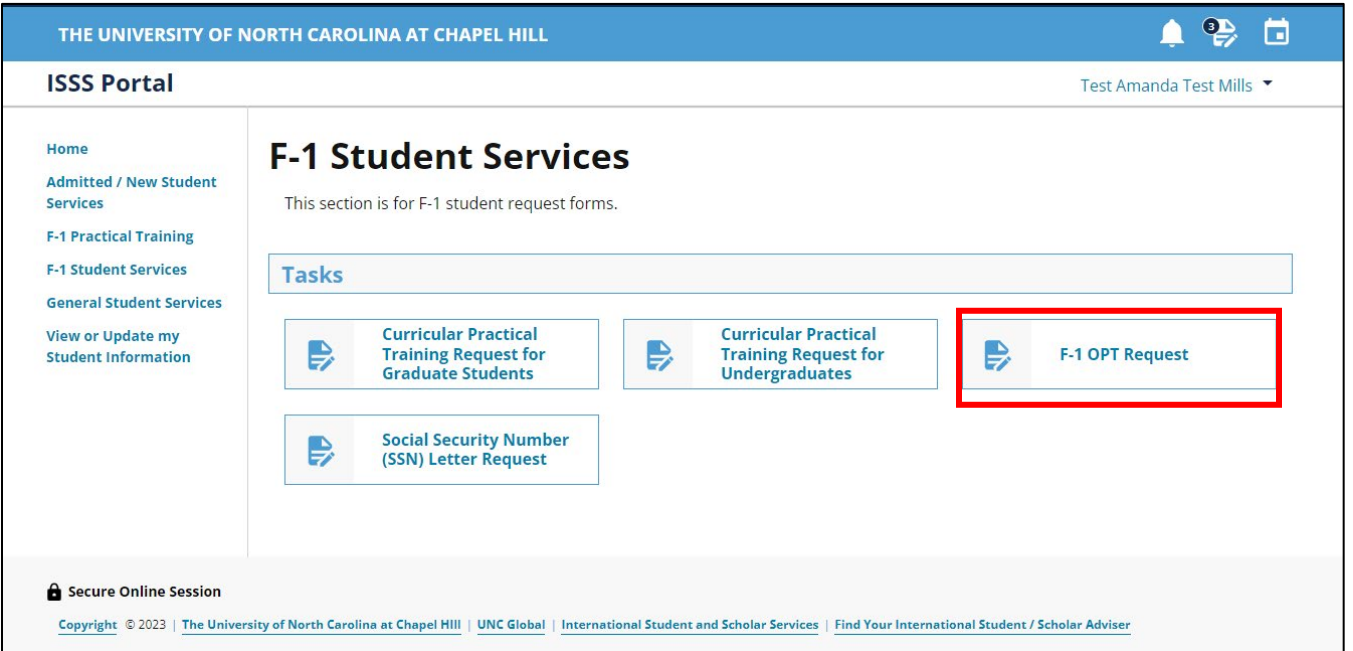

4. Please review the instructions before initiating the F-1 OPT Request. When you are ready to begin you will click on the E-form at the bottom of the page.

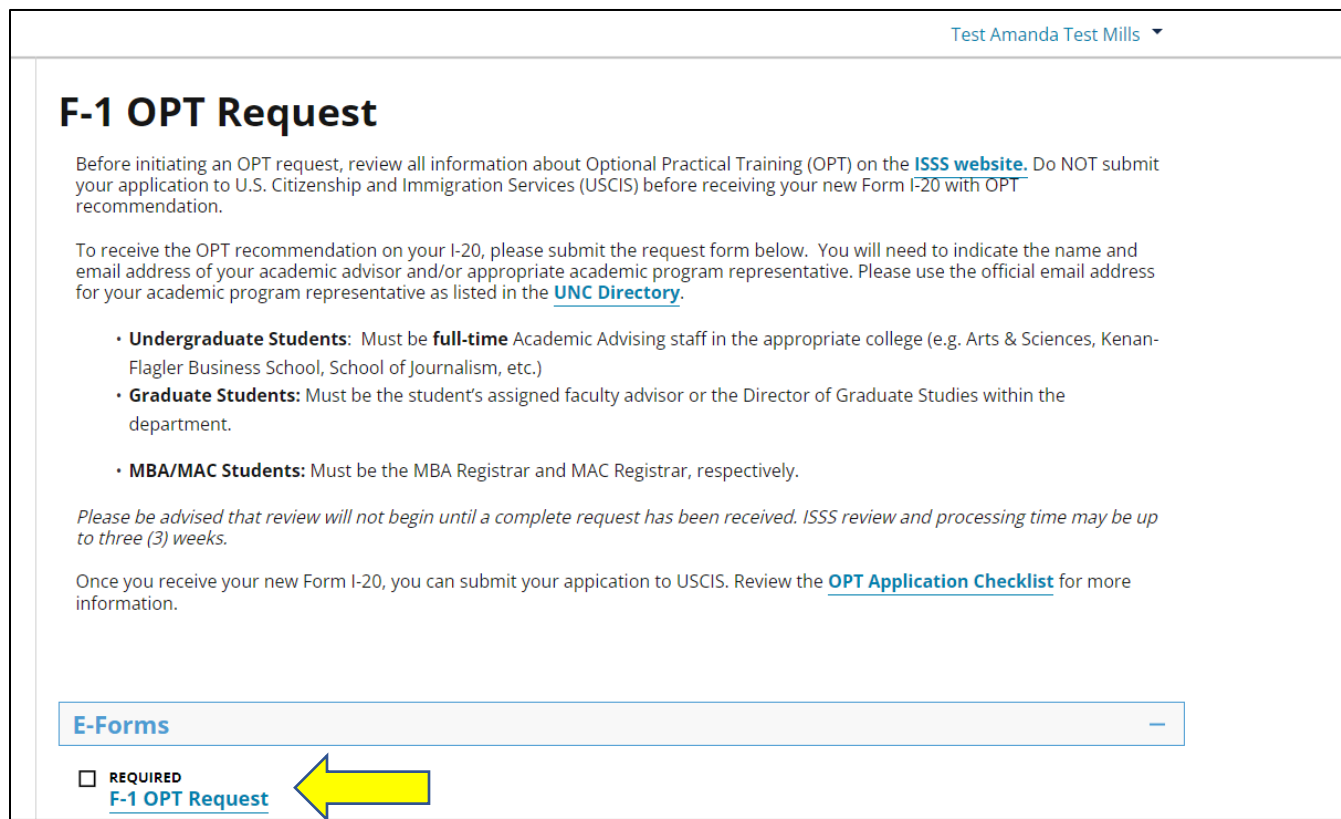

5. You will need to confirm you have read and understand the information on the OPT eligibility and rules page. Then you need to indicate if you have participated in any periods of OPT or CPT previously.

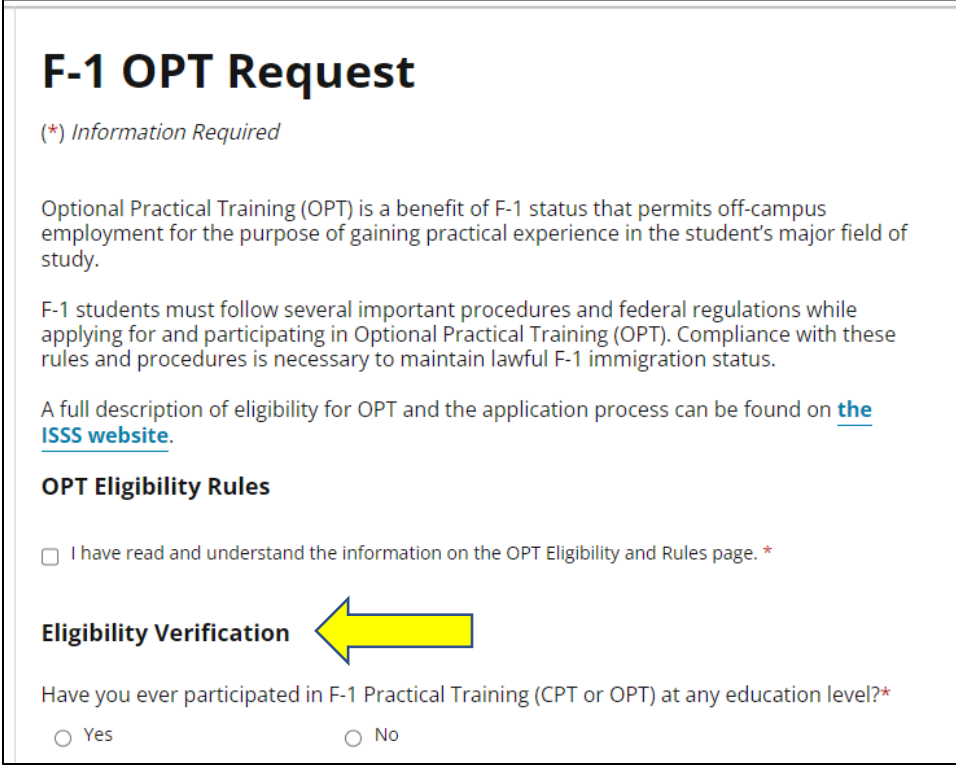

If you have previously participated in CPT or OPT, you will see the following information and will need to list any additional periods of OPT or CPT that are not already listed.  $\overline{\phantom{a}}$ 

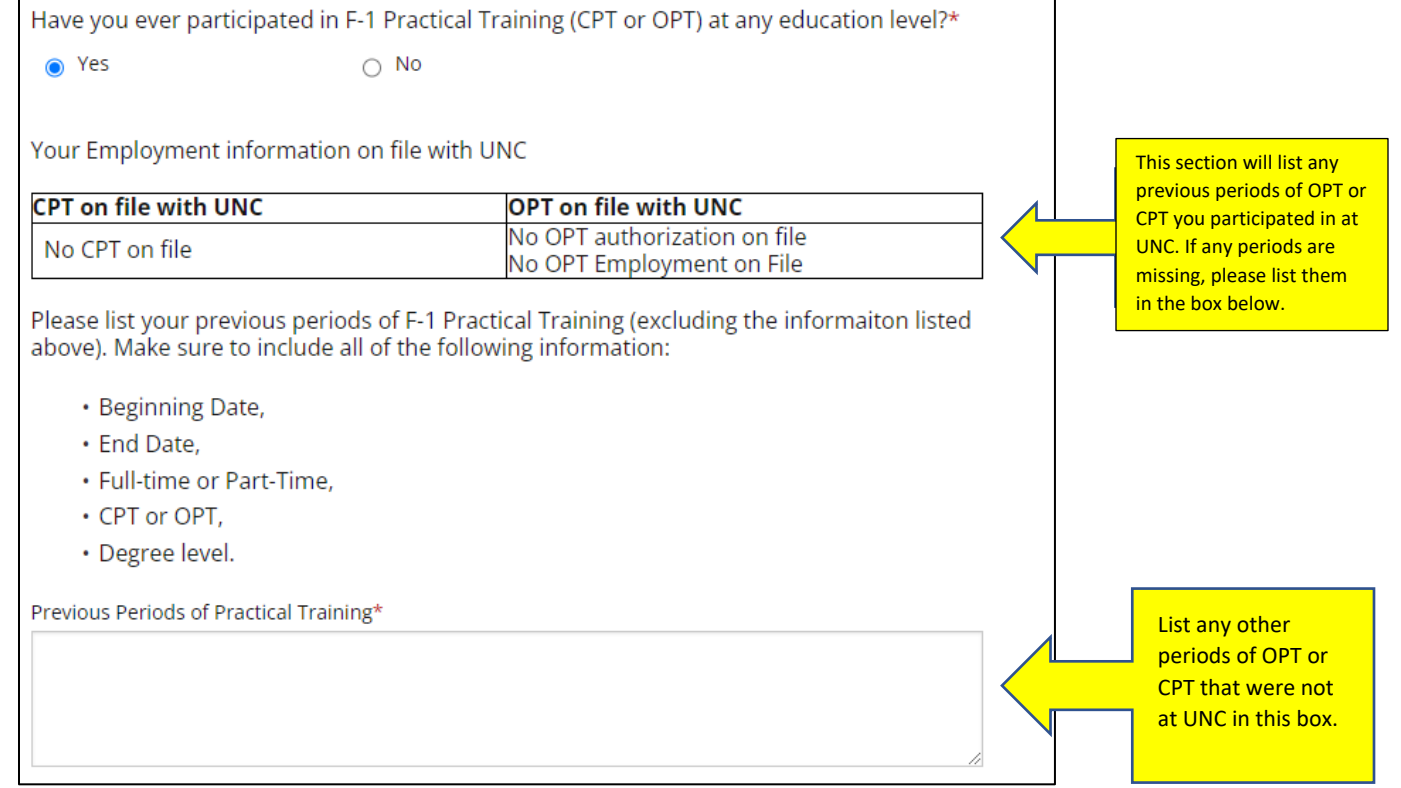

6. Indicate the type of OPT request you are applying for:

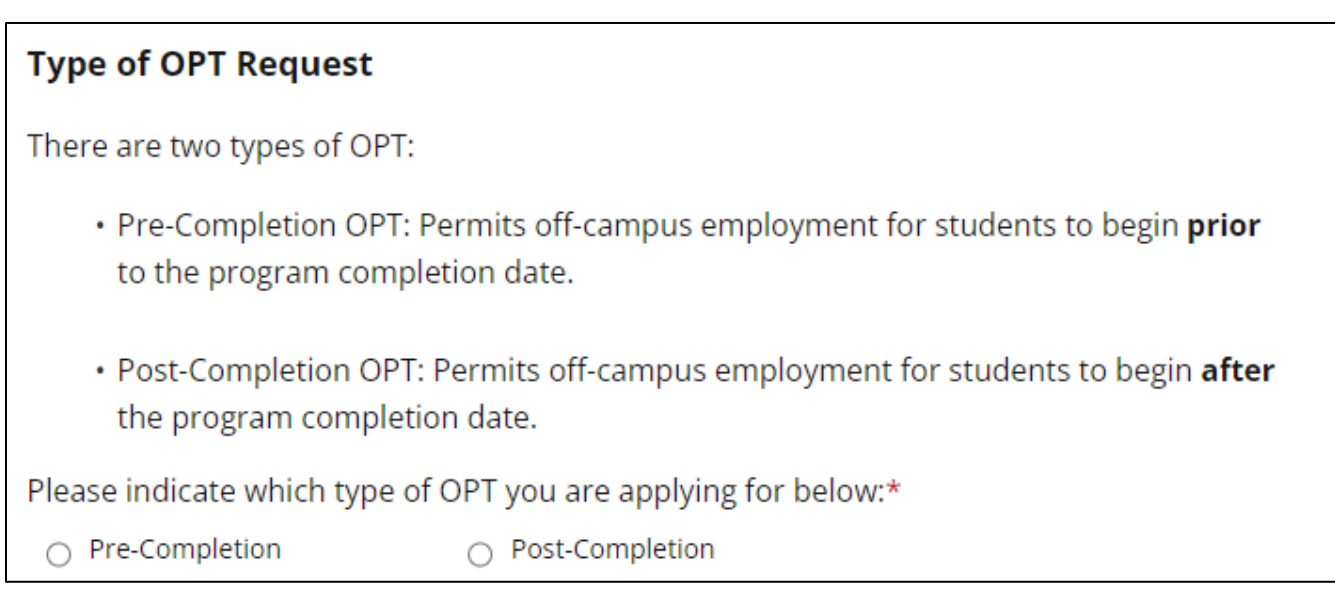

If you are requesting **Pre-Completion OPT** (to start working prior to completing your program), you must indicate a start date and end date, along with whether you are requesting full-time or part-time work.

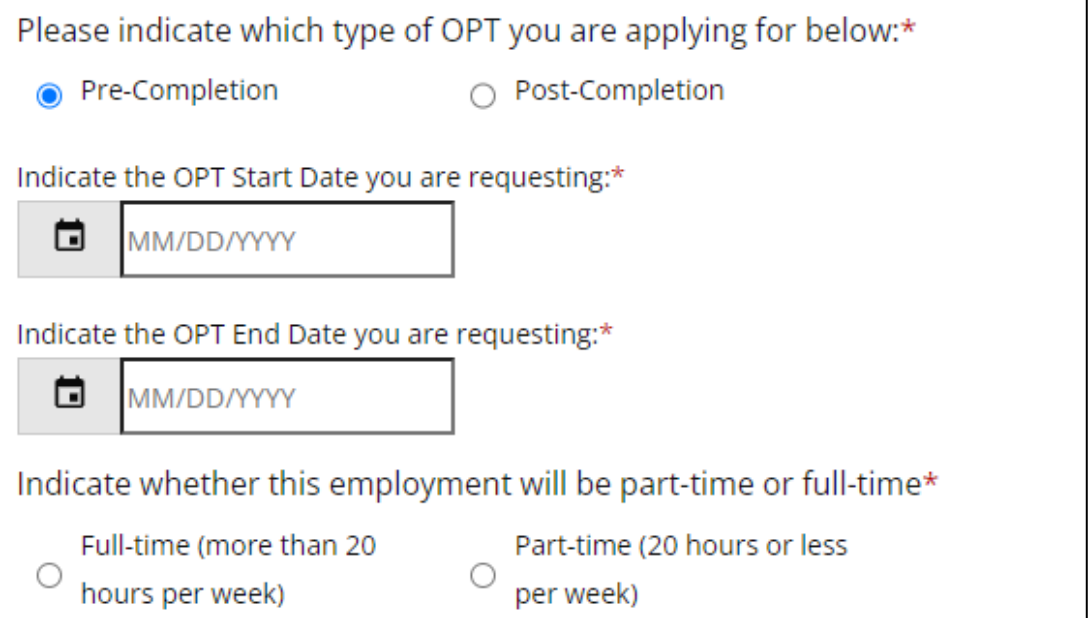

If you are requesting **Post-Completion OPT**, you must indicate your requested start date. This date should be after your program end date and no later than 60 days after the program end date.

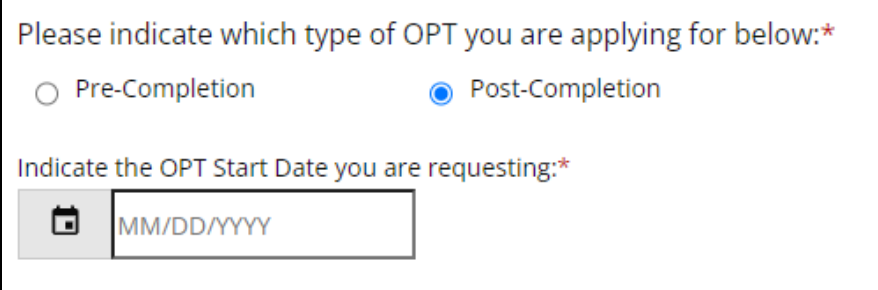

7. Next you must confirm or update your personal information on file. If your US address and phone number have changed, you must complete the "Update US address and Phone Information" by clicking the hyperlink. This will take you to a new E-form in a new window.

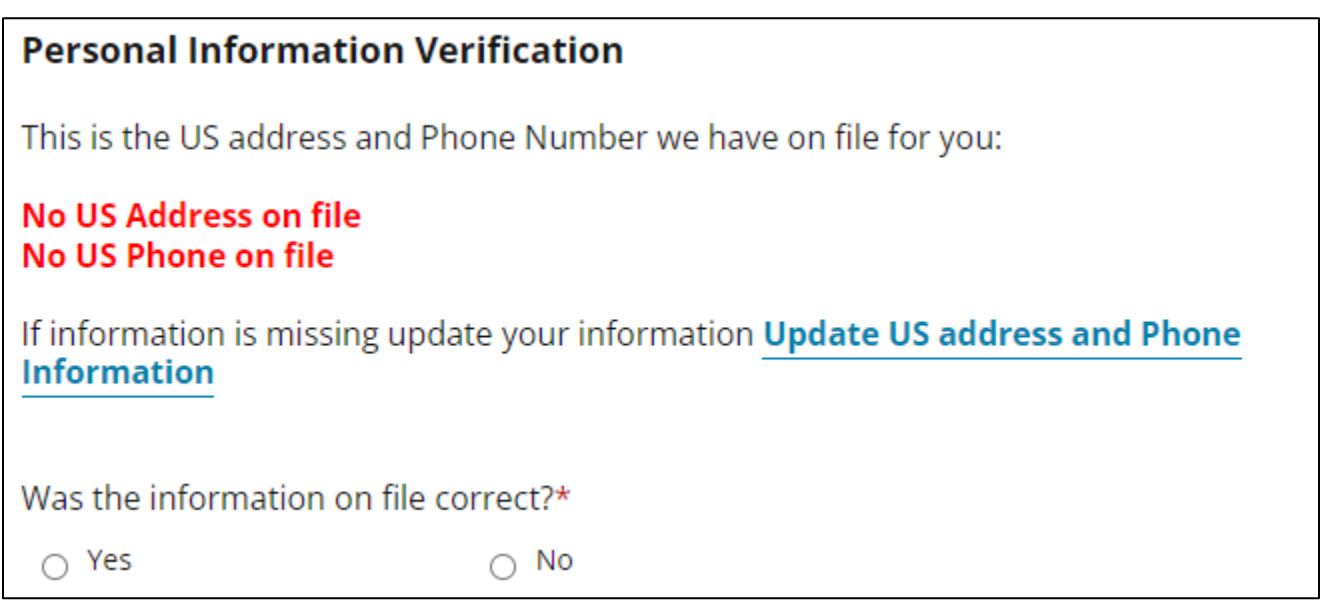

8. Make sure that your academic program information is listed correctly. If this is incorrect, please email your International Student Advisor so it can be corrected.

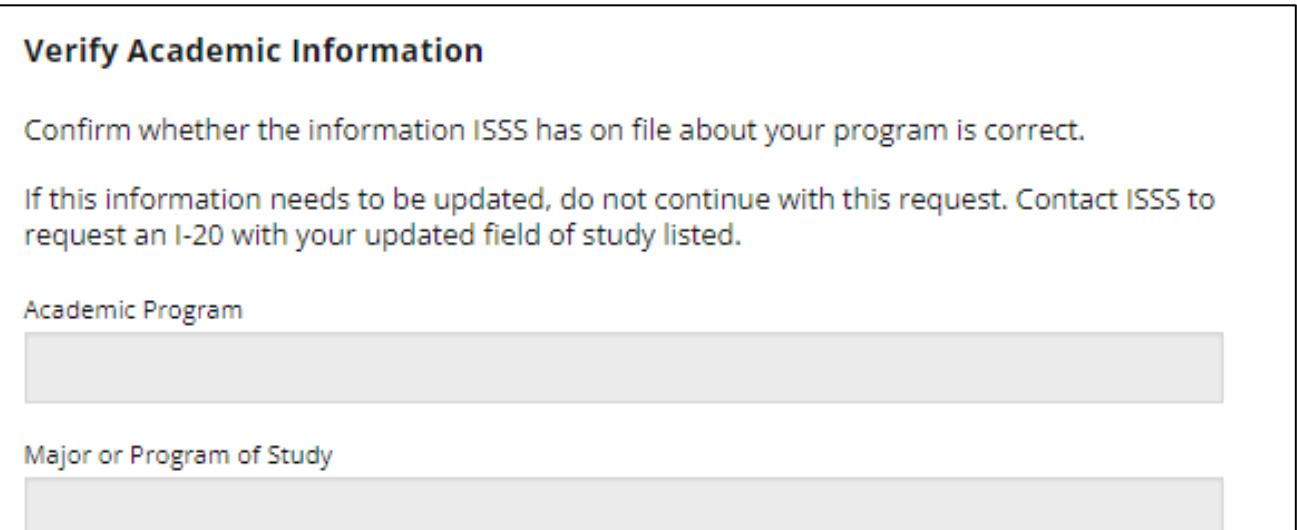

9. As part of the OPT request, you must have your Academic Advisor or other Academic department representative complete a form. You must indicate their name and email address here. Please use the email address for the advisor as listed in th[e UNC Directory.](https://dir.unc.edu/) This will automatically send a form to your Academic Advisor for approval once you click submit at the bottom of this form. The OPT Request will not be routed to ISSS for processing until the Academic Advisor has completed and submitted their form.

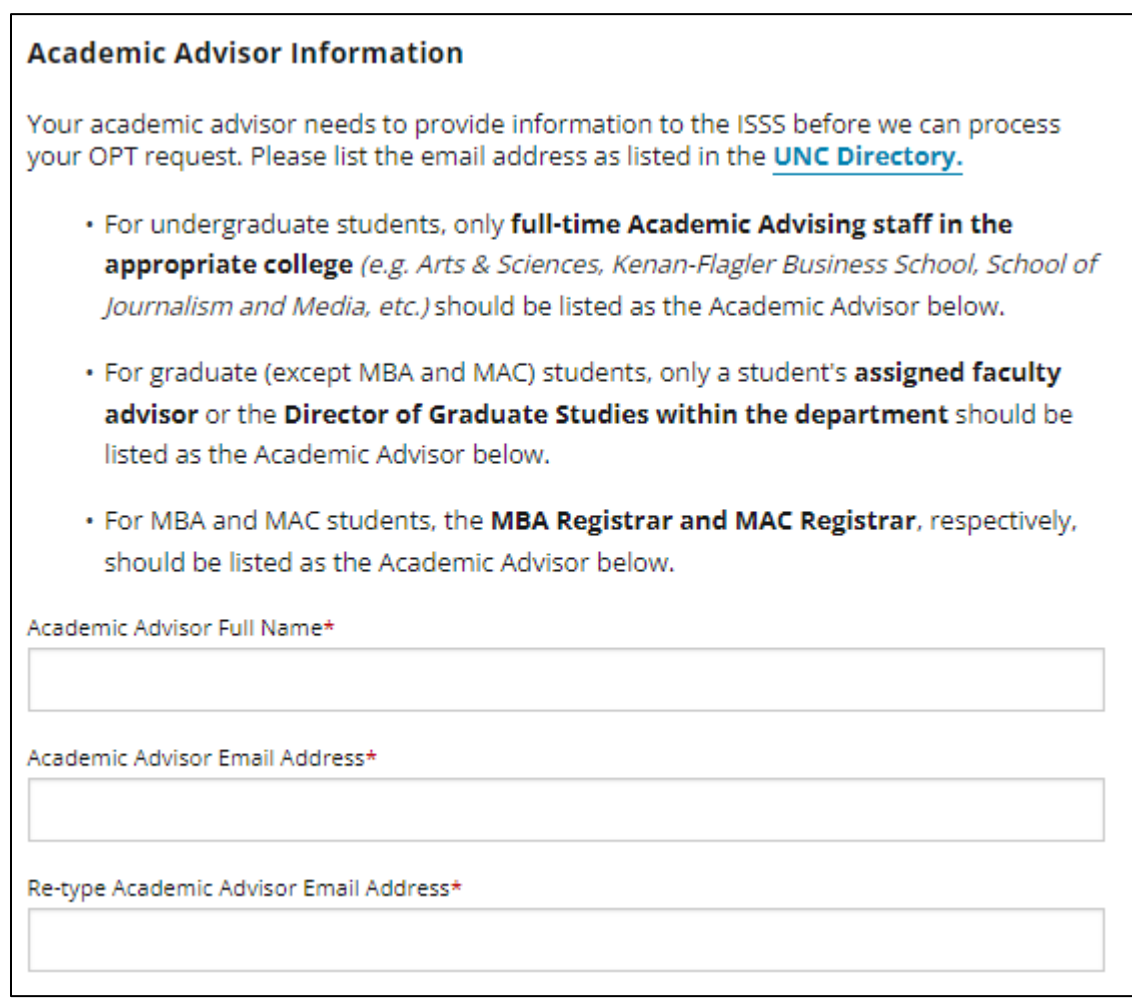

10. Make sure to read the certification, check the box and click Submit for your request to be routed to your Academic Advisor.

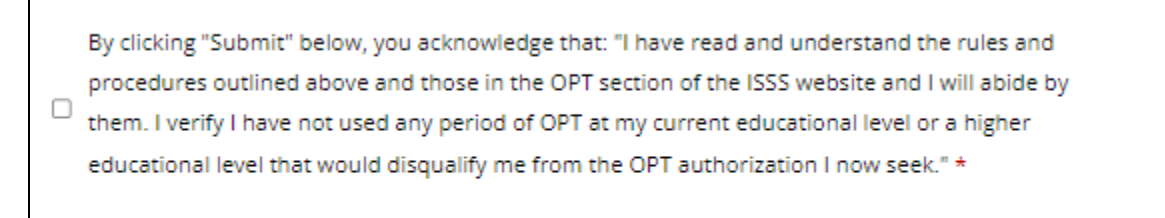

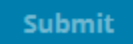